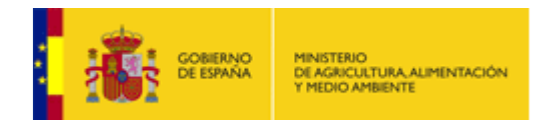

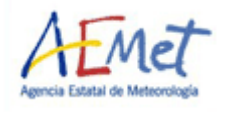

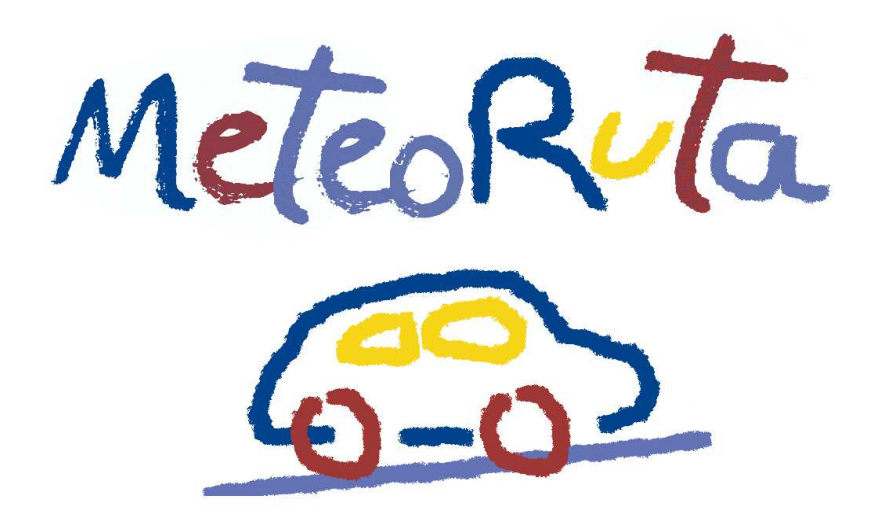

## **Predicción de las condiciones meteorológicas en las carreteras.**

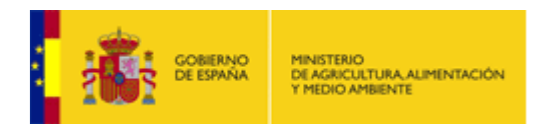

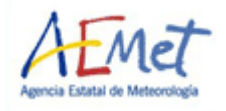

## **Ayuda MeteoRuta**

El usuario puede interaccionar con la aplicación de las siguientes maneras:

- Mostrar u ocultar la capa que más le interese (avisos, estado de carreteras, etc.).

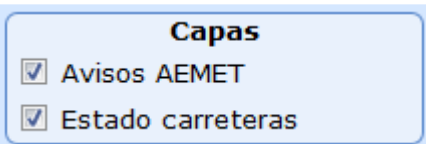

- Seleccionar la hora de la que se desea la información.

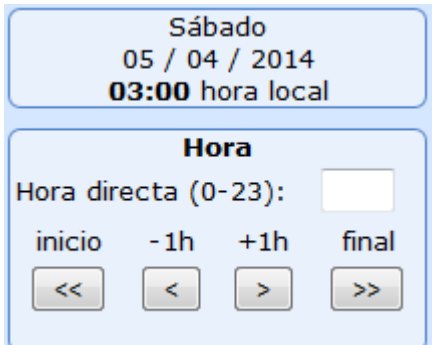

- Filtrar por variable meteorológica: factor más adverso, bajas temperaturas, lluvia, nieve o viento.

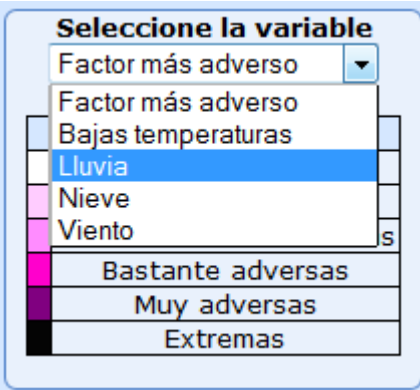

La carretera aparecerá coloreada en el mapa cuando la variable elegida supere los umbrales establecidos en la hora seleccionada.

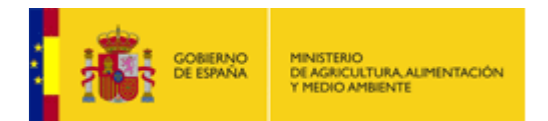

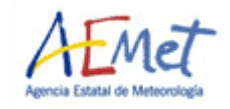

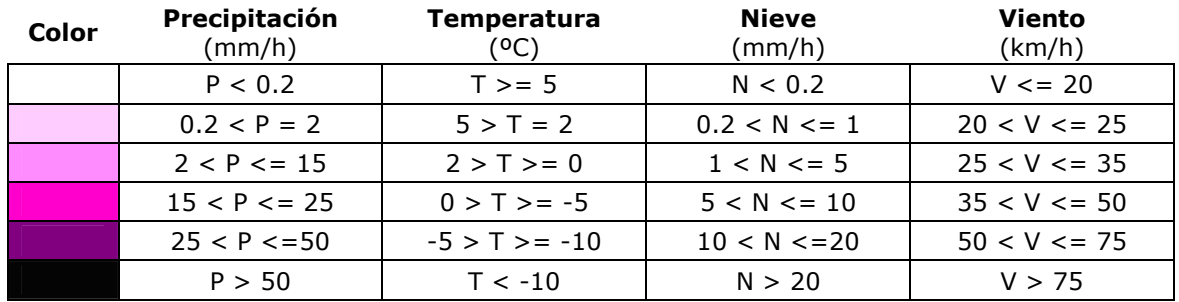

Los umbrales establecidos para cada variable son:

- Hacer click sobre una carretera para obtener información de: umbrales superados, evolución a 24 horas de las variables meteorológicas y predicción de AEMET del término municipal.

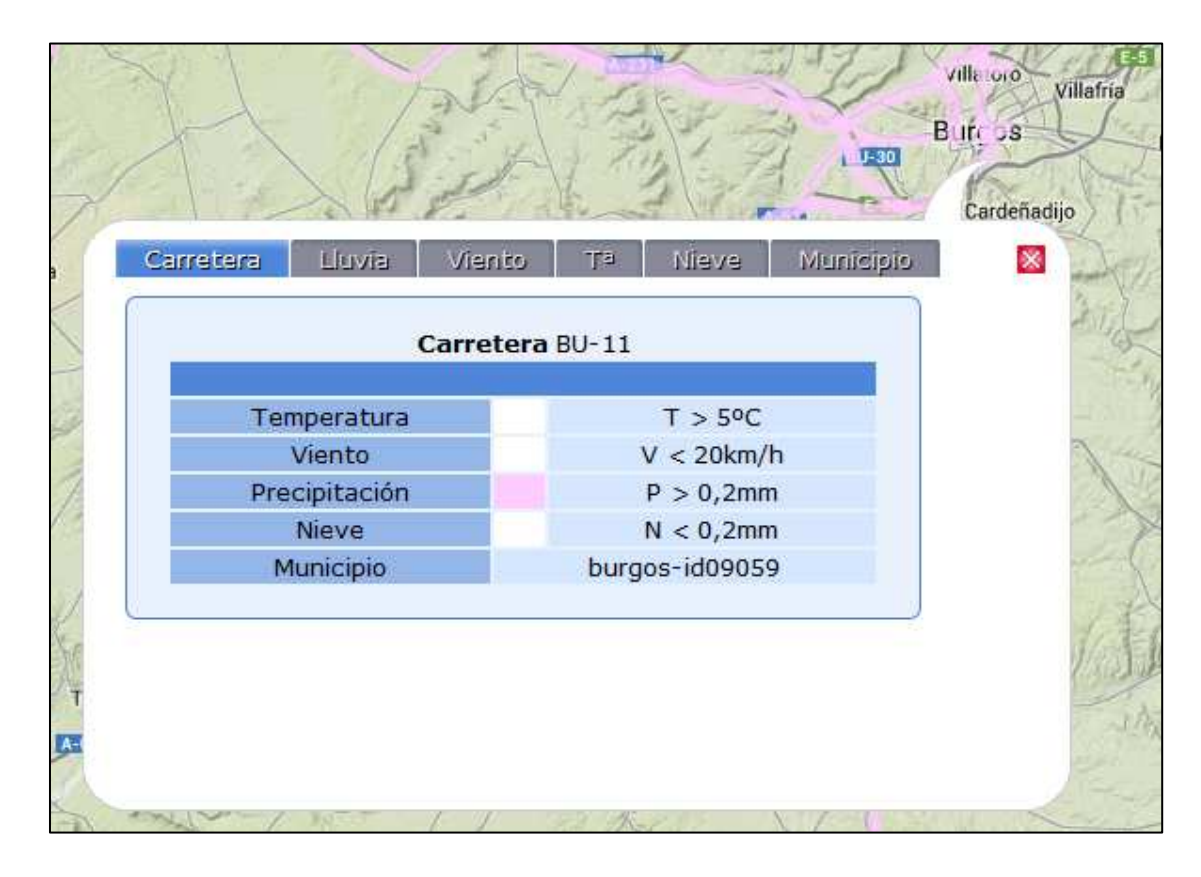

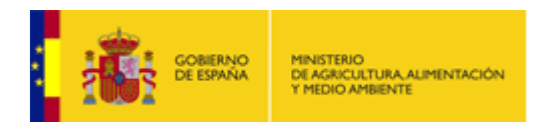

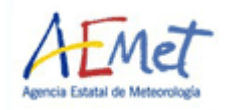

Hacer click sobre un punto donde no hay carretera para obtener predicción de AEMET del término municipal y la evolución en 24 horas de las variables meteorológicas.

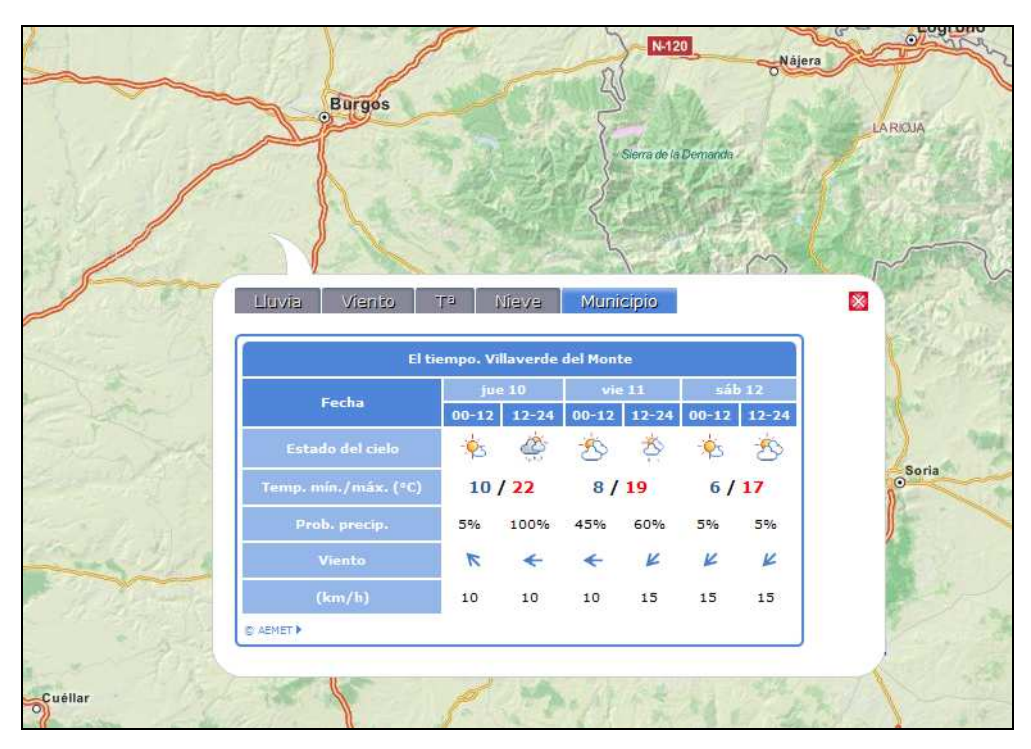

- El nivel de detalle de las carreteras es proporcional al nivel de zoom que se realice sobre el visor. A mayor nivel de zoom, mayor número de carreteras.

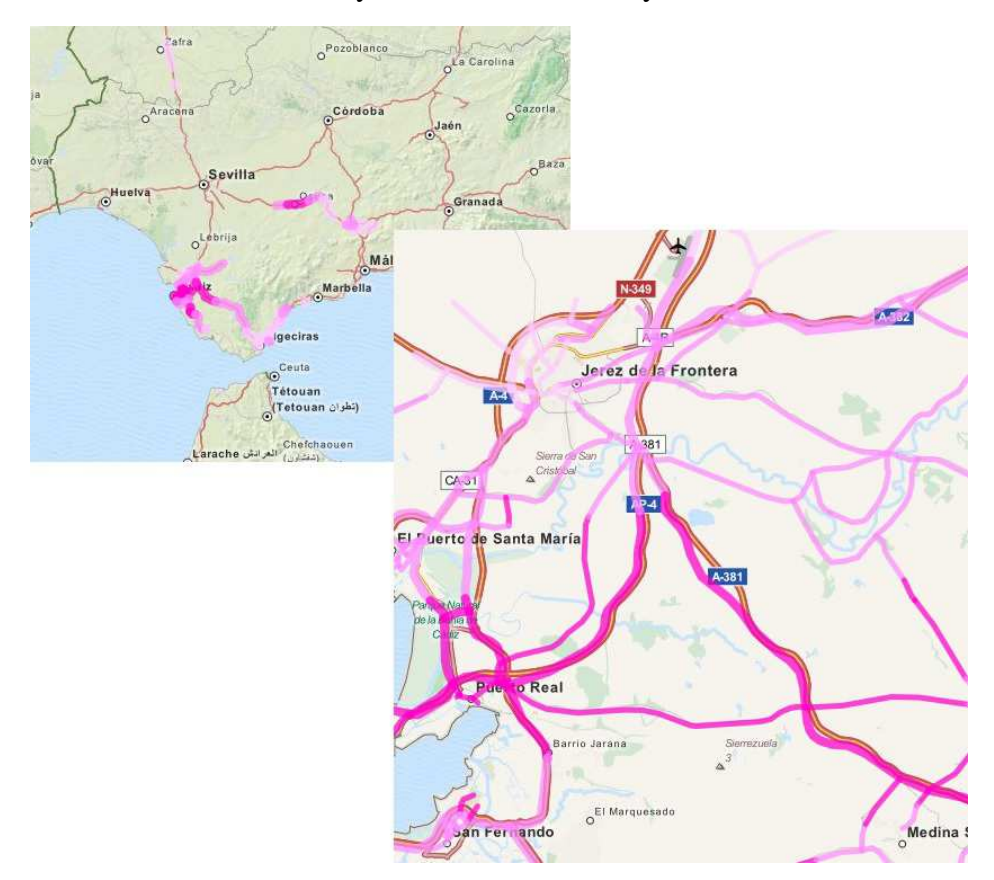